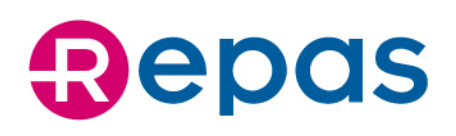

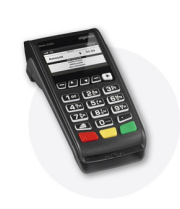

**Depas** 

## **MANUALE OPERATIVO SEMPLIFICATO BUONO PASTO CARTACEO/ELETTRONICO/PAYREPAS** DESK 3200

## **BUONO PASTO CARTACEO**

ACCEDERE AL MENU TRAMITE **IL TASTO** ▼.

#### **Per acquisire il buono pasto:**

**Türkimini ka** 

- Selezionare la voce 0- Buono Pasto
- Selezionare la voce 0- Acquisisci Buono
- Premere per ogni Acquisizione il tasto 0 e leggere il barcode tramite lo scanner
- Premere il tasto rosso per uscire e il tasto F1 per azzerare il numero progressivo

#### **Per verificare lo stato del buono pasto:**

- Selezionare lavoce 0-Buono Pasto
- Selezionare lavoce 1 Verifica Buono
- Premere per ogni Verifica il tasto 0 e leggere il barcode tramite lo scanner

#### **Per annullare l'acquisizione del buono pasto:**

- Selezionare la voce O-Buono Pasto
- Selezionare la voce 2-Annulla Acquisizione
- Premere per ogni Annullo il tasto 0 e leggere il barcode tramite lo scanner

Sede Legale Via Nazionale 172, 00184 Roma Sede Amministrativa e Direzione Generale<br>Palazzo delle Logge - Piazza XX Settembre, 5/7 53043 Chiusi (SI)<br>T +39 0578 23303 - F +39 0578 233030 PEC repas@legalmail.it - EMAIL info@repas.it **WEB** www.repas.it

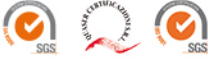

Repas è una società di

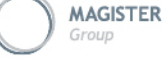

# **Depas**

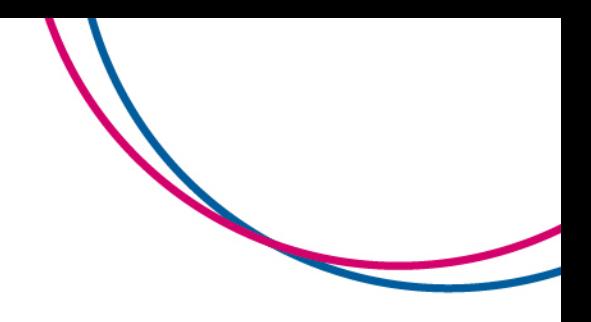

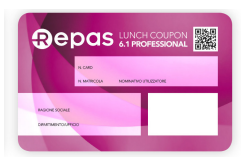

### **BUONO PASTO ELETTRONICO**

## INSERIRE LA CARD **NELL'APPOSITA SEDE**

#### **Per acquisire il buono pasto:**

- Selezionare la voce O Spendi Buoni
- Selezionare tipologia buono pasto (es: 0 EP01 00.1 99)
- Inserire la quantità dei buoni da utilizzare, tramite la tastiera numerica

#### **Per annullare la transazione del buono pasto:**

• Selezionare la voce 1 - Annullo Transazione

#### **Per eseguire il saldo buoni sulla card elettronica:**

• Selezionare la voce 2 - Saldo Buoni

#### **Per eseguire la ristampa dello scontrino:**

Selezionare la voce 3 - Ristampa scontrino

## **PAY REPAS TOKEN** ACCEDERE AL MENU TRAMITE **IL TASTO** ▼

#### **Per acquisire token:**

- Selezionare la voce 4 Pay Repas
- Selezionare la voce 0 Acquisisci Token
- Inserire il Numero di Token e premere il tasto verde
- Verificare i dati sul display e premere il tasto verde
- Selezionare O per confermare l'acquisizione o 1 per annullarla

#### **Per annullare acquisizione token:**

- Selezionare la voce 4 Pay Repas
- Selezionare la voce 1 Annulla Token
- Inserire il Numero di Token e premere il tasto verde
- Verificare i dati sul display e premere il tasto verde
- Selezionare O per confermare l'acquisizione o 1 per annullarla

**Repas Lunch Coupon Srl** Cap. Soc. €750.000,00 **Registro Imprese RM08122660585**<br>**R.E.A.** RM 643140 C.F. 08122660585 P. IVA 01964741001

Sede Legale Via Nazionale 172, 00184 Roma Sede Amministrativa e Direzione Generale Palazzo delle Logge - Piazza XX Settembre, 5/7 53043 Chiusi (SI)<br>T +39 0578 23303 - F +39 0578 233030 PEC repas@legalmail.it - EMAIL info@repas.it **WEB** www.repas.it

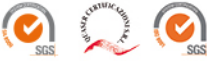

Repas è una società di

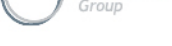

**MAGISTER** 

www.magistergroup.it

# **Depas**

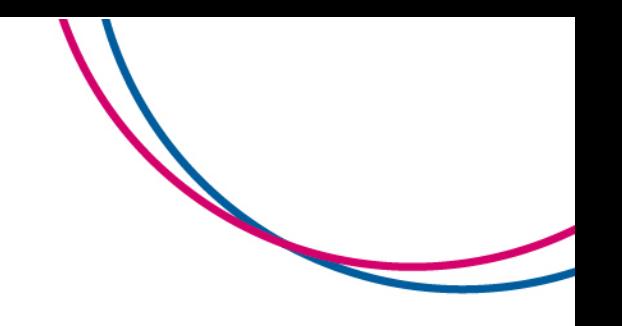

## **ESPLOSO DEL MENU' ACCESSIBILE TRAMITE IL TASTO F3**

- **0 - Buono Pasto** (buono pasto cartaceo)
	- **0 - Acquisisci Buono** (acquisizione buono pasto cartaceo)
	- **1 - Verifica Buono** (verifica stato buono pasto cartaceo)
	- **2 - Annulla Acquisizione** (annullo acquisizione buono pasto cartaceo)
- **1 - Riepilogo Buoni** (riepilogo buoni acquisiti in funzione della data, punti vendita, casse e tipologia)
- **2 – Servizio** (utilizzato per l'attivazione dei pos e di eventuali configurazioni)
- **3 - Ricezione** Dati (da definire)
- **4 Pay Reps (Gestione Token)**
	- **0 – Acquisisci Token** (Acquisizione pagamento Token)
	- **1 – Annulla Token** (Annullo pagamento Token)

### **ESPLOSO DEL MENU' ACCESSIBILE TRAMITE L'INSERIMENTO DELLA CARD**

- **0 - Spendi Buoni** (Acquisizione buono pasto elettronico)
	- **0 - Tipologia Buoni** (Tipologia buono pasto elettronico)
- **1 - Annullo Transazione** (Annullo transazione buono pasto elettronico)
- **2 - Saldo Buoni** (Saldo buoni card elettronica)
- **3 - Ristampa Scontrino** (Ristampa scontrino buono pasto elettronico)

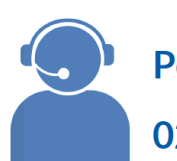

## Per qualsiasi informazione contattare il numero 02/83416135 (Indigo)

Rev. Luglio 2020

Repas Lunch Coupon Srl<br>Cap. Soc. € 750.000,00 **Registro Imprese RM08122660585**<br>**R.E.A.** RM 643140 C.F. 08122660585 P. IVA 01964741001

Sede Legale Via Nazionale 172, 00184 Roma<br>Sede Amministrativa e Direzione Generale Palazzo delle Logge - Piazza XX Settembre, 5/7 53043 Chiusi (SI)<br>T +39 0578 23303 - F +39 0578 233030 PEC repas@legalmail.it - EMAIL info@repas.it **WEB** www.repas.it

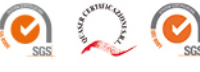

Repas è una società di

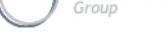

**MAGISTER** 

www.magistergroup.it